オンラインレッスンの接続方法

## 【吉祥寺】 ミーティング ID:718 654 3643 パスコード:224120 【大泉学園】 ミーティング ID:983 093 1026 パスコード:69044170 ① ミーティング ID とパスコードを確認

## ② ZOOM アプリアイコンを押す

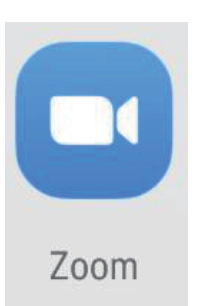

**ZOOM アプリアイコン**

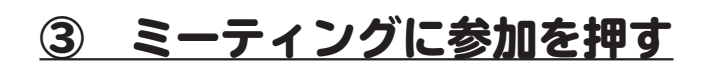

ミーティングの開始

外出時にビデオ会議を起動またはビデオ会議に参加

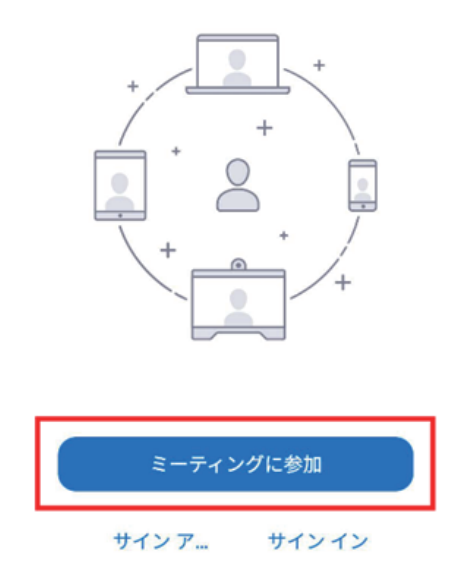

④ ミーティング ID を入力

## **左のミーティング ID を入力し、 名前を入力して【参加】を押す**

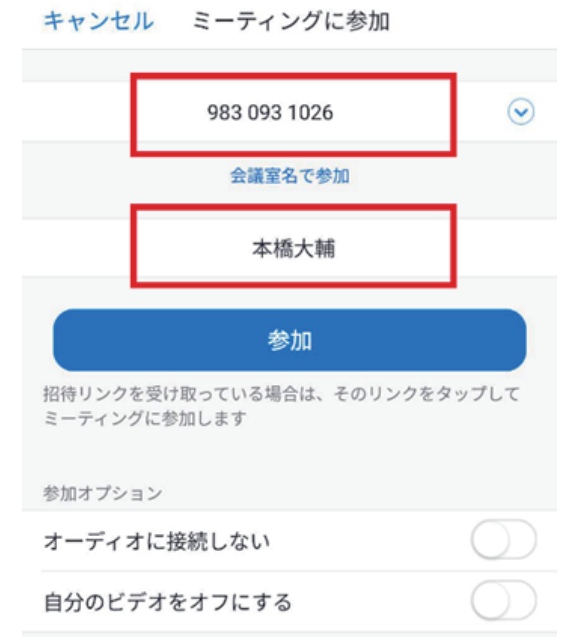

### **※一度接続した後は**

 **下向きの矢印で履歴入力で接続可能**

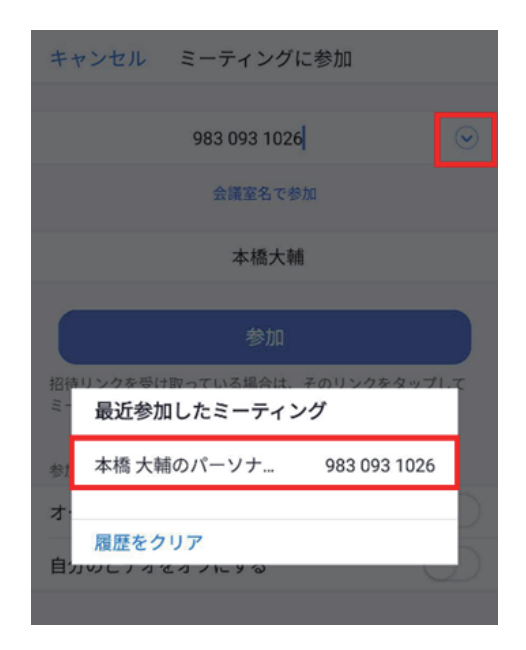

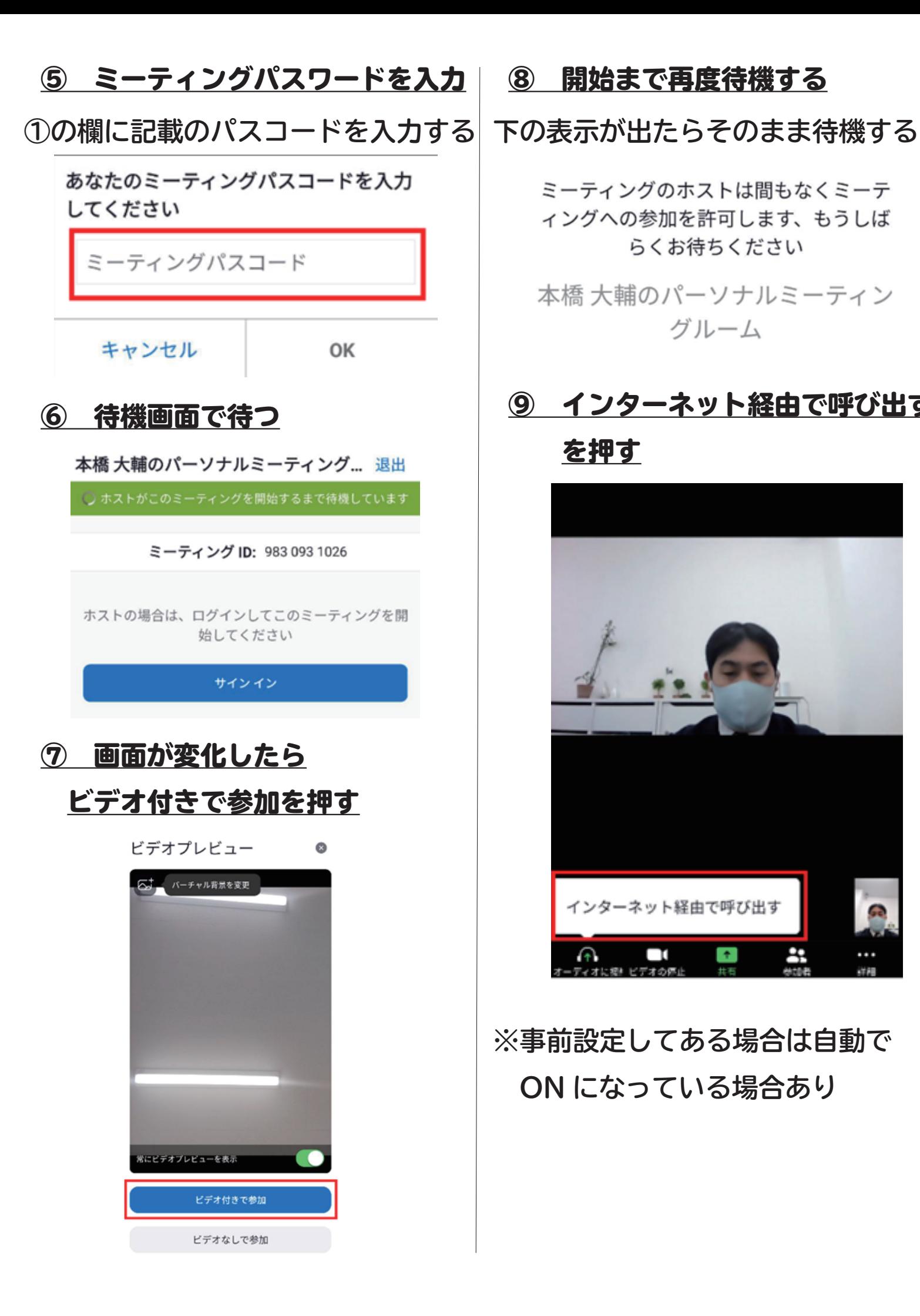

⑧ 開始まで再度待機する

ミーティングのホストは間もなくミーテ ィングへの参加を許可します、もうしば らくお待ちください

本橋 大輔のパーソナルミーティン グルーム

# ⑨ インターネット経由で呼び出す

### を押す

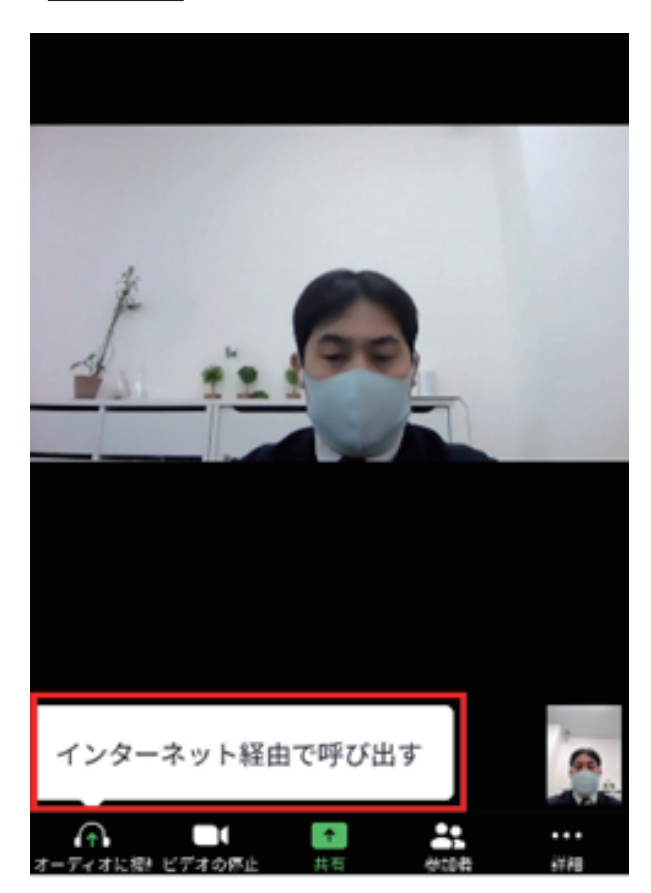

# **※事前設定してある場合は自動で ON になっている場合あり**